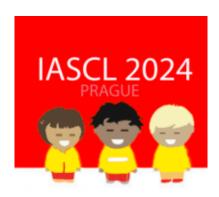

# **Step-by-step Abstract Submission Guidelines**

### Dear colleagues,

Please read these guidelines to submit your abstract successfully to the IASLC 2024 Congress. If you have any problems or questions, please do not hesitate to contact IASCL 2024 Secretariat office at <a href="mailto:secretariat@iascl2024.com">secretariat@iascl2024.com</a>. We are ready to help you with any queries.

#### Please note:

- The abstracts will be accepted in English only.
- The abstracts will be accepted only via online IASCL 2024 Submission form on https://abstracts.iascl2024.com
- The submitter will be considered as the first author of the presentation or the convenor of a symposium. If other arrangement is required, please let us know at the email secretariat@iascl2024.com.
- Abstracts will be made available to the participants in an electronic format of Book of Abstracts. The author is solely responsible for the ethical and scientific content of the submission as well as for its proper grammatical and stylistic form. If the authors have limited experience with scientific communications in English, we recommend they have the abstract proofread and edited by someone familiar with the field.
- Only individual presentation and symposia proposals are accepted. The button "Panel discussion" is reserved for special purposes and should not be used.

If you are entering IASCL Abstract submission system for the first time, please go to the website <a href="https://abstracts.iascl2024.com">https://abstracts.iascl2024.com</a>

You will be asked to create a new account. Please click on the button "Create a new account". If you have already created an account, click on the button "LOGIN" in the top right corner.

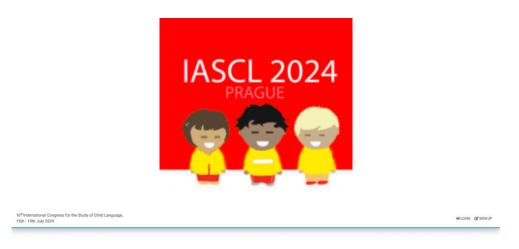

First time visitors, please, create an account by clicking the button "Create new account"

To create a new account, please fill in the form. Please take into account that the content of the fields First name, Last name and Institution will be used on your IASCL Congress badge.

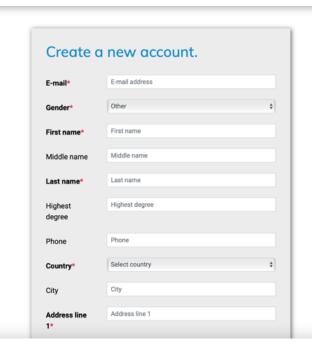

Once the form is filled in, click on "Sign up".

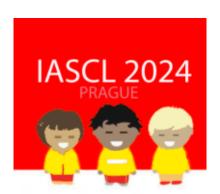

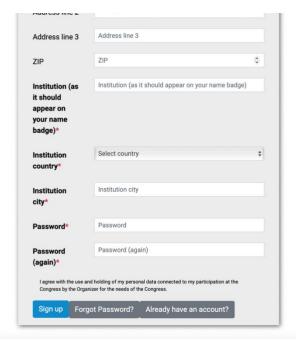

You will have to verify your email address by clicking the link that will be sent to your registered email address. Please check your spam box and expect the email from the address <a href="mailto:abstract@iascl2024.com">abstract@iascl2024.com</a>. Please contact secretariat office <a href="mailto:secretariat@iascl2024.com">secretariat@iascl2024.com</a> if you do not receive the verification email.

Once your email is verified, you can log into your IASCL 2024 account at <a href="https://abstracts.iascl2024.com">https://abstracts.iascl2024.com</a> with your registered email and password.

To submit your abstract, please click on the button NEW SUBMISSION in the top right corner and choose NEW ABSTRACT" for talk or poster submissions or NEW SYMPOSIUM for symposia.

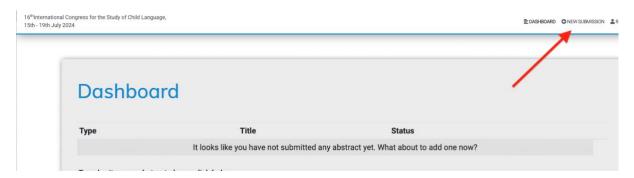

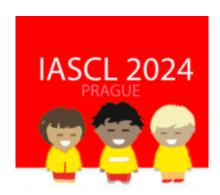

# Submission Form NEW SUBMISSION – oral or poster submission

- 1. Your personal information is automatically filled in. The submitter is also considered as the First Author and presenter.
- 2. Choose one of the Thematic Areas. These broad areas will be used to group presentations together into sessions or poster sections.
- 3. Choose the preferred type of presentation: oral or poster. If you choose poster, the presentation will be scheduled as a poster if accepted. If you choose oral presentation, it will be scheduled as oral or poster, with the best-ranked abstracts chosen for oral presentation.

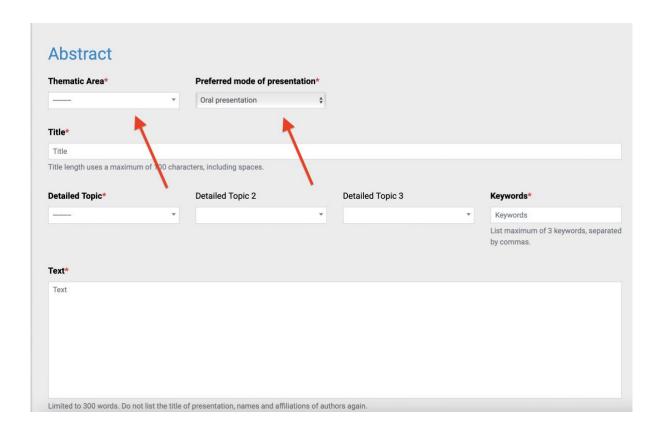

4. Fill in your presentation title (100 characters)

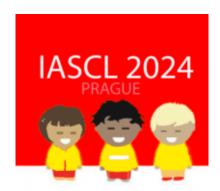

5. Choose up to 3 detailed topics (one is mandatory). These topics will be used for assigning the reviewers.

6.

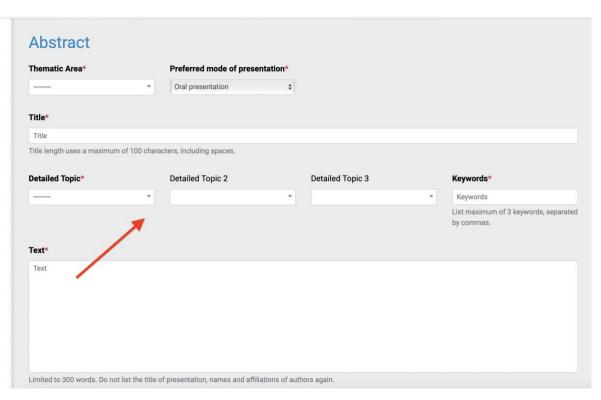

- 7. Fill in your Abstract text (300 words, text only) Please do not list the title of presentation, references, names or affiliations of authors.
- 8. Fill in the Co-authors of the abstract, if any. Note that the submitting author is automatically considered the first author and presenter. If other arrangements are required, please email to secretariat@iascl2024.com. We kindly ask you to try to accommodate to the standard setup.

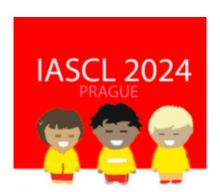

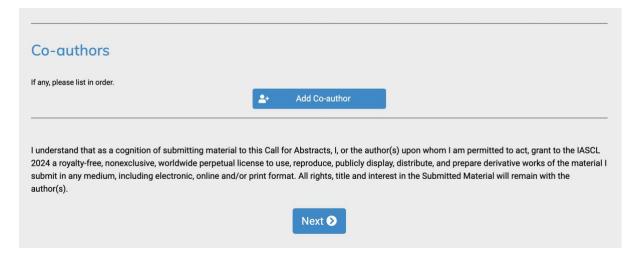

- 9. Once your form is filled in, please click on the button "Next"
- 10. Confirm your authorization and complete your submission.

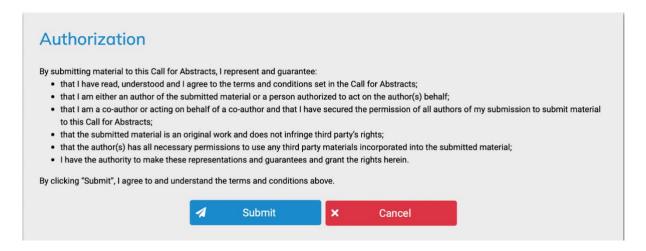

11. You will receive a confirmation email that your abstract was successfully submitted, and you will see it also in you dashboard. You have 48 hours to edit your abstract if you will find any mistake. After this time period your will need to contact secretariat office secretariat@iascl2024.com for any changes.

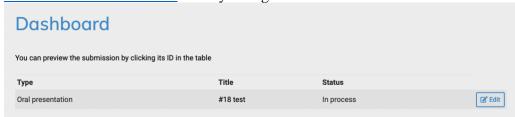

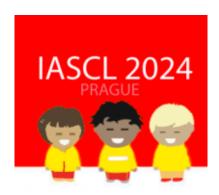

## **Submission Form NEW SYMPOSIUM – symposium submission**

#### Please note:

- The complete abstract is submitted by the Convenor of the Symposium including the abstracts for each participant's presentations.
- All symposia participants have to create their IASCL 2024 account before the symposium submission.
- Do not submit the symposium unless you have all abstracts from your symposium participants, and unless all participants have an IASCL 2024 account.
- 1. Click on the NEW SUBMISSION on top right corner and choose NEW SYMPOSIUM.
- 2. Your personal information in the form is automatically filled in. The submitter is also considered as the Convenor of the symposium and will have the submission in their account.
- 3. Choose one of the Thematic Areas. These areas will be used to schedule the presentations and avoid overlaps.
- 4. Choose from the Detailed Topics, which are used for the reviewing process.
- 5. Fill in your Title (max 100 characters, including spaces)
- 6. Fill in your Brief Content Description of max 250 characters, including spaces (to appear in the online and app version of the IASCL 2024 Programme)
- 7. Fill in General statement of max 300 words (this will be used for the Book of Abstracts and as a summary description for the reviewers)

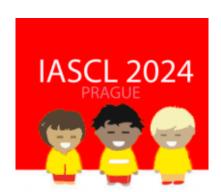

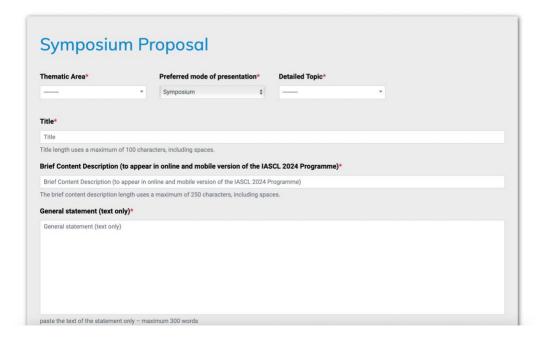

8. Fill in each symposium participants with their abstract.

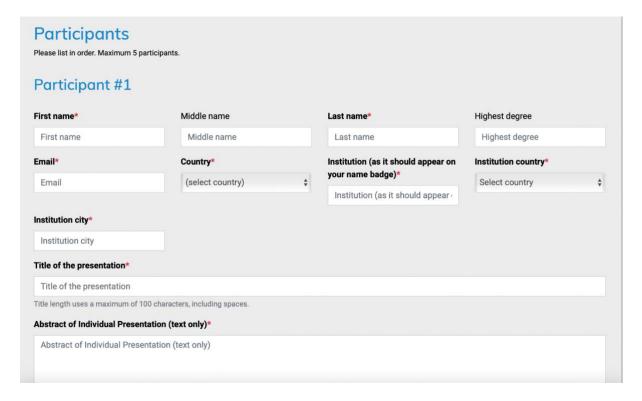

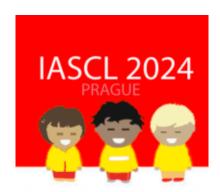

9. List your discussant, if you have one (note you should only have 4 participants if discussant is also planned).

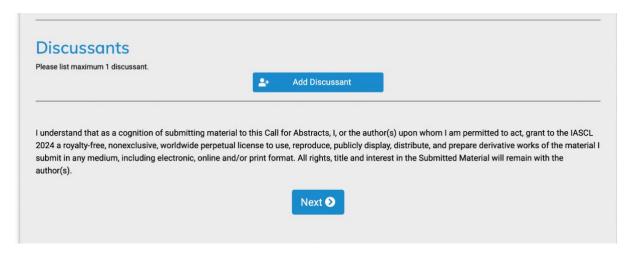

- 10. Once your form is filled in, please click "Next"
- 11. Confirm your authorization and complete your submission.

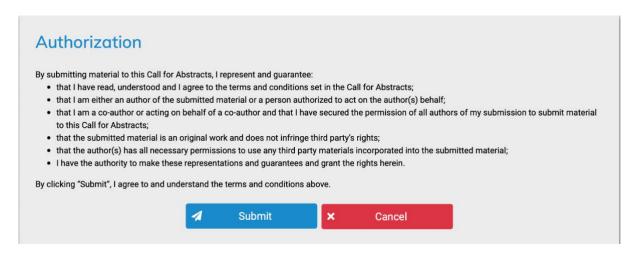

12. You will receive a confirmation email that your abstract was successfully submitted, and you will see it also in you dashboard. You have 48 hours to edit your abstract if you will find any mistake. After this time period your will need to contact secretariat office secretariat@iascl2024.com for any changes.

Please do not hesitate to contact us any time you will be facing any problems, or any questions that might arise. We are here to help you to have your abstract/s successfully submitted.